## **Admissions Enquiry**

**D11A** 

**Introduction**: Clinical Workstation allows an authorised user to view a patient's admission events. There are two nodes to choose from, Admission Enquiry for events after 2005, and Admissions pre 2005 for admissions before 2005.

 Select a patient and click on the Admission Enquiry or the Admissions pre 2005 node within the Tree Pane.

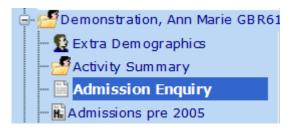

2. This displays a list of Admissions Enquiry details.

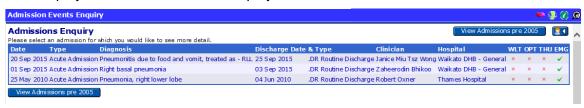

Clicking on an item in the list will display information about the event and show the PDP Coded Procedures.

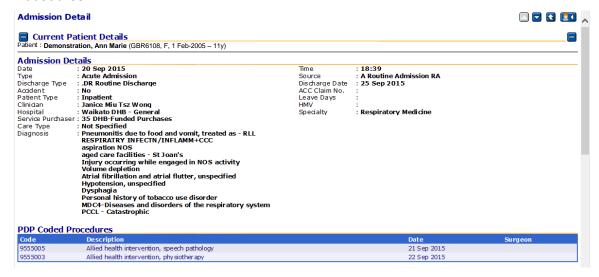

Version 2.0 Page 1 of 2

Revised: 26 May 2016

## **Clinical Workstation for Primary Health Care Professionals**

4. Scrolling down the page will display any events that are related to the admission.

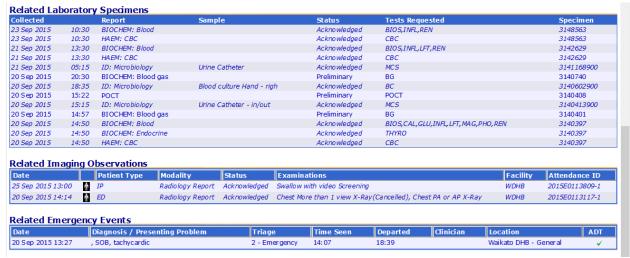

5. Any of these events or results can be clicked to display further information.

Version 2.0 Page 2 of 2

Revised: 26 May 2016